## **[Kennesaw State University](http://www.kennesaw.edu)**

**[From the SelectedWorks of Chris Sharpe](https://works.bepress.com/chris_sharpe/)**

August, 2011

# Information and Resources for International Policy Students

Chris Sharpe, *Kennesaw State University*

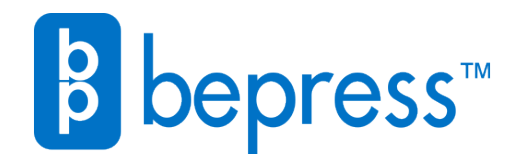

Available at: [https://works.bepress.com/chris\\_sharpe/2/](https://works.bepress.com/chris_sharpe/2/)

**REFWORKS** 

Web-based personal bibliographic database management system that allows users to:

- Import citation information from a variety of online database
- Enter data manually or import from additional online resources such as PubMed and Google Scholar.
- Generate citations and bibliographies in a variety of style formats in seconds.
- Manage and organize research and easily share it with colleagues

Access RefWorks through the library's website under Accounts—>Refworks Off-campus access requires a group code. It will be emailed when an account is created or go to How Can I…?—>Get Refworks Code

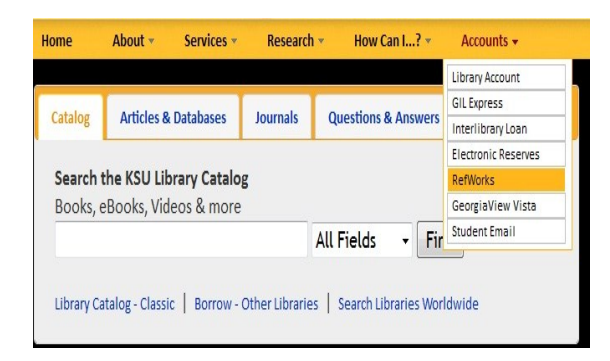

#### Free online resources

Google Scholar: http://scholar.google.com/

Official Documents of the UN database: http://documents.un.org/

UNdata: http://data.un.org/

World Development Report (World Bank): http://wdronline.worldbank.org/

K E N N E S A W S T A T E **STATE** H O R A C E W . ERSAWS<br>ERSITY STURGIS LIBRARY U N I V E R S I T Y **KENNE**<br>UNIVEF

I N F O R M A T I O N & R E S O U R C E S F O R T E R N A T I O N P O L I C Y S T U D E N T S

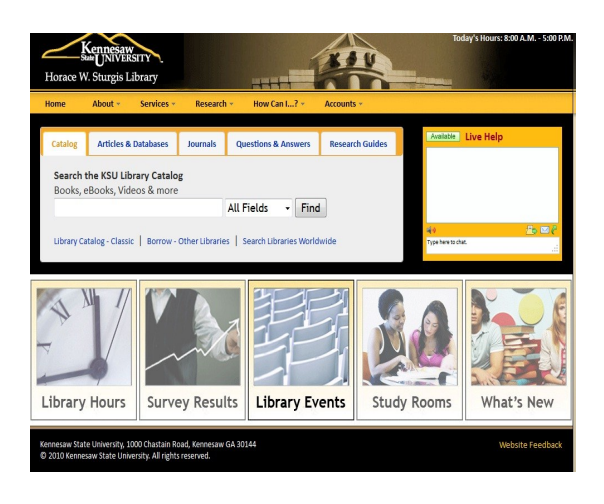

#### **KENNESAW STATE** U N I V E R S I T Y

Sturgis Library 1000 Chastain Rd Bldg 17 Kennesaw , GA 30144

Research Clinic 770-423-6325

Designed by Chris Sharpe August 2011 (770)423-6190 csharpe@kennesaw.edu

W W W . K E N N E S A W . E D U / L I B R A R Y

T E L 7 7 0 - 423 - 6325

### ELECTRONIC RESOURCES

How to get Research Help On the library homepage—>Research —>Research Help

Call: 770-423-6325

Chat: http://libanswers.kennesaw.edu/

FAQ (Ask-a-Librarian): http://libanswers.kennesaw.edu/

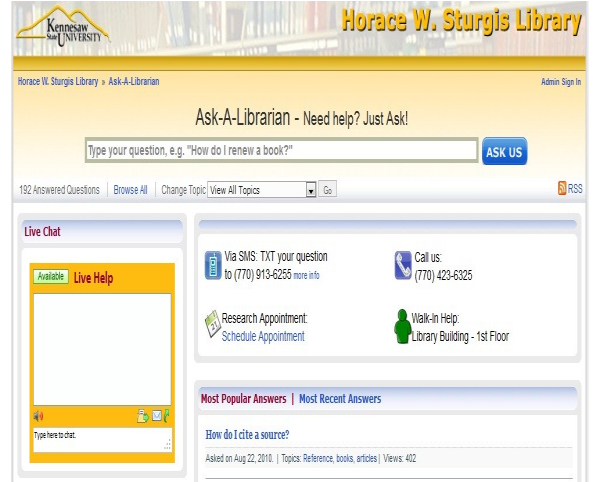

#### **DATABASES**

Access databases through the library homepage —>Article & Databases

For a complete list of the library's databases see "Databases by Title" under the Articles & Databases tab

#### A few suggestions:

Academic Search Complete (EBSCO) CIAO: Columbia International Affairs Online LexisNexis Academic ProQuest Social Science Journals Research Library (Proquest)

#### Citation Databases:

-able to sort by how many times an article is cited Scopus

Web of Science

#### Funding Database:

COS: Community of Science

-funding opportunities, scholar profiles

1. Global change and East Asian policy initiatives .Globalization Economic aspects.. Call Number: HC460.5 .G66 2004 PubDate:2004 Located: KSU netLibrary electronic book <sup>®</sup> Not Checked Out **Electronic** An electronic book accessible through the World Wide Web; click for information

#### **EBOOKS**

Most electronic books are listed in the library catalog (GIL-Find) and have links to view the ebooks online.

If you want to download ebooks from EBSCO, then you need to create an EBSCO account and an Adobe account to use Adobe Digital Edition software. Download link available from EBSCO.

You may also access ebooks by going to Articles & Databases—> Databases by title—> Ebooks on Ebsco or Ebrary (online viewing only)

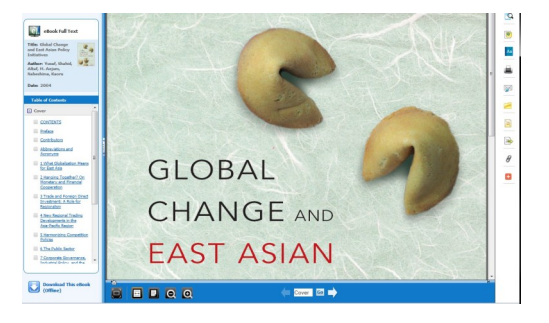